# Approving Routing using Kuali Action Email

#### **Texas State Kuali Routing**

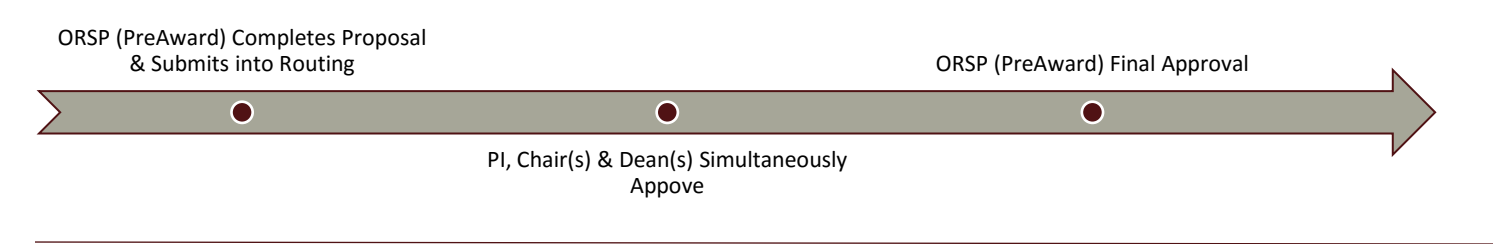

#### **Kuali Proposal Routing Review & Approval – Email Notification**

## **STEP 1: EMAIL NOTIFICATION**

To access a proposal for review and approval via the email notification process, open email notification navigate down to "To respond to this eDoc"

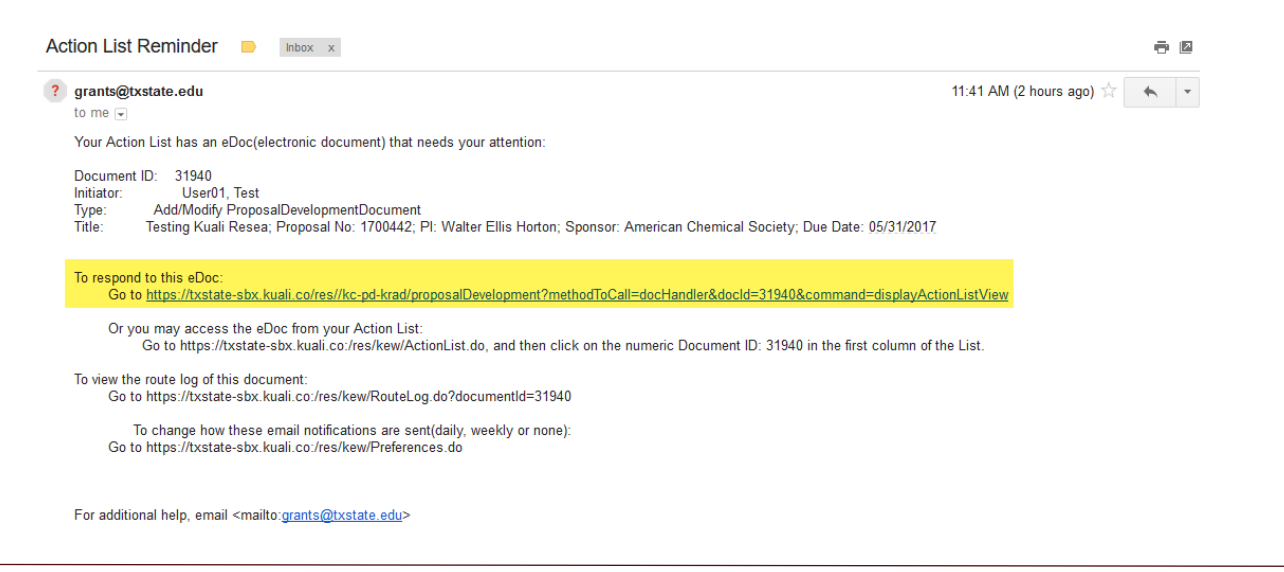

## **STEP 2: PI/CHAIR/DEAN REVIEW**

The link will navigate to Summary/Submit tab, with a summary of each proposal section across the summary screen. The following sections are available for review:

- $\checkmark$  Proposal Summary  $\checkmark$  Personnel  $\checkmark$  Credit Allocation  $\checkmark$  Compliance
	-
- 
- ◆ Attachments → Questionnaire → Supplemental Info → Keywords
- -
	- $m = 0.0410$ Submit Proposal Summary (400119 - Physics Lead Unit clivity Type Rossoch  $(73017)$ **God Start Date** Sponsor Name riad Since here addressed, and that Spensend Programs may process the proposal<br>Hum Mine Route Leg | Subwat to Sponsor | Mine Actions + | Class

## **STEP 3: APPROVE OR RETURN**

Once proposal has been reviewed and is ready for approval, click on Approve at bottom of screen. Or, if a proposal in incorrect or needs revisions, click on Return. This will send the proposal back to ORSP, PreAward for further action.

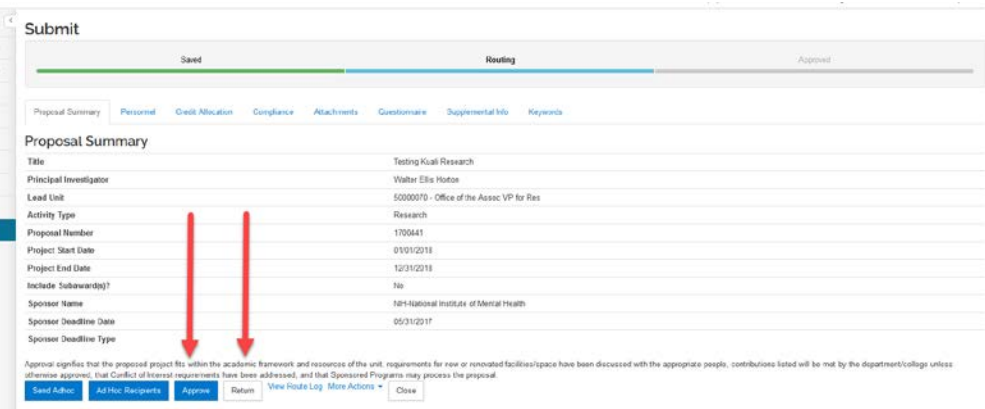

#### **To View Route Log of Past, Current and Pending Approvers**

Click on View Route Log

Actions Taken denote past approvers/approvals

Pending Action Requests denote current approvals pending PI/Chair/Dean Action

Future Action Requests denote future approvals once pending approvals have completed

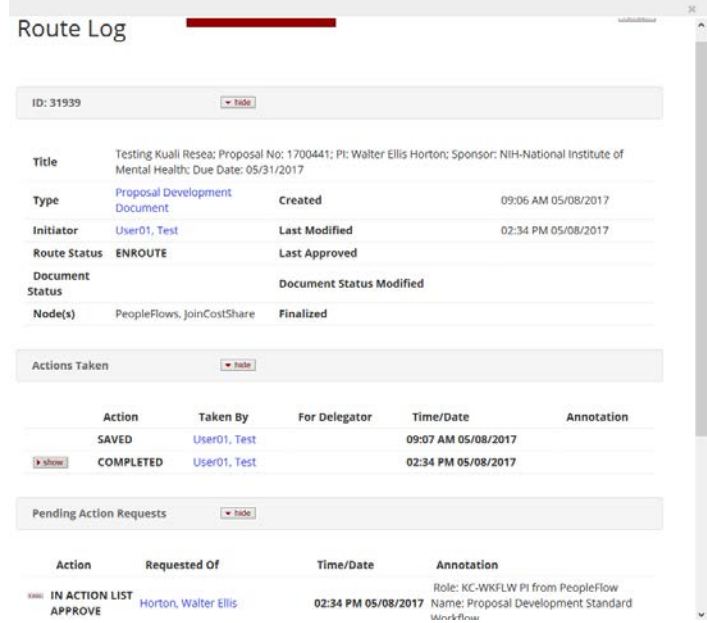